## Note di installazione del simulatore Abaco Maya Decimale Android, versione 1.0

## **Requisiti minimi**:

- Dispositivo mobile dotato di sistema operativo Android 2.2 (Froyo) o Cyanogen equivalente;
- Dispositivo mobile dotato di display touch screen resistivo;
- 5 MB di memoria libera;

## **Requisiti consigliati**:

- Dispositivo mobile dotato di sistema operativo Android 4.1 (Jelly Bean) o Cyanogen equivalente;
- Dispositivo mobile dotato di display touch screen capacitivo;
- 6 MB di memoria libera;

Una volta scaricata ed aperta la distribuzione, qualunque essa sia(all,src,ex), estrarre il file .apk denominato "AbacoMaya3.apk" e, se non si sta già utilizzando un dispositivo mobile con i requisiti sopra citati, trasferirlo su quest'ultimo. Finita quest'operazione, con un qualsiasi file manager del dispositivo mobile recuperare la directory nella quale si trova il file precedentemente esportato ("AbacoMaya3.apk") e cliccare sullo stesso.

## **La schermata che si dovrebbe presentare è la seguente**:

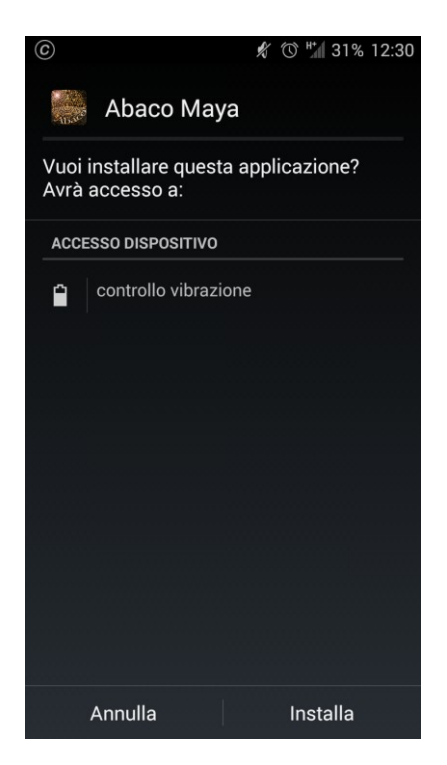

Cliccare sul bottone "Installa" che da luogo alla seguente schermata:

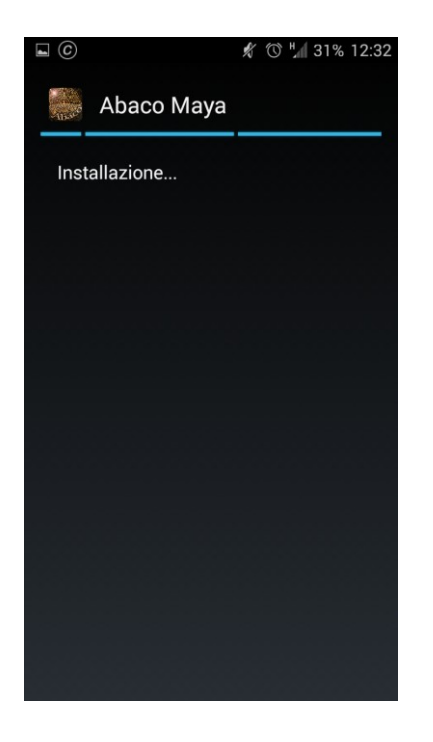

Una volta finito il processo automatico di installazione si presenterà questa schermata:

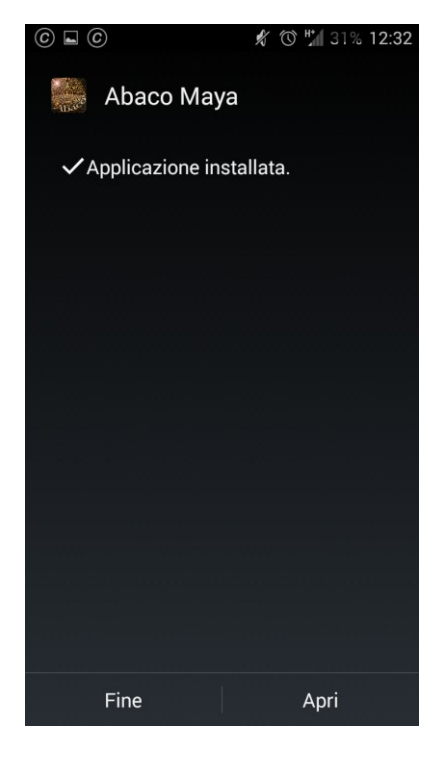

qua è possibile scegliere se avviare subito l'applicazione(bottone "Apri") o se avviarla successivamente(bottone "Fine"). Per quest'ultimo caso (come per le volte successive in cui si vorrà avviare l'applicazione) basterà andare sul menù applicazioni del dispositivo e **cliccare sulla seguente icona**:

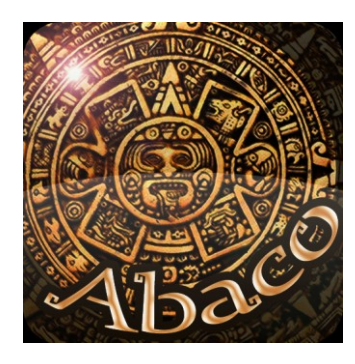